## $\overline{\phantom{a}}$ T

## **Ucastnicka smlouva LE hromadny**

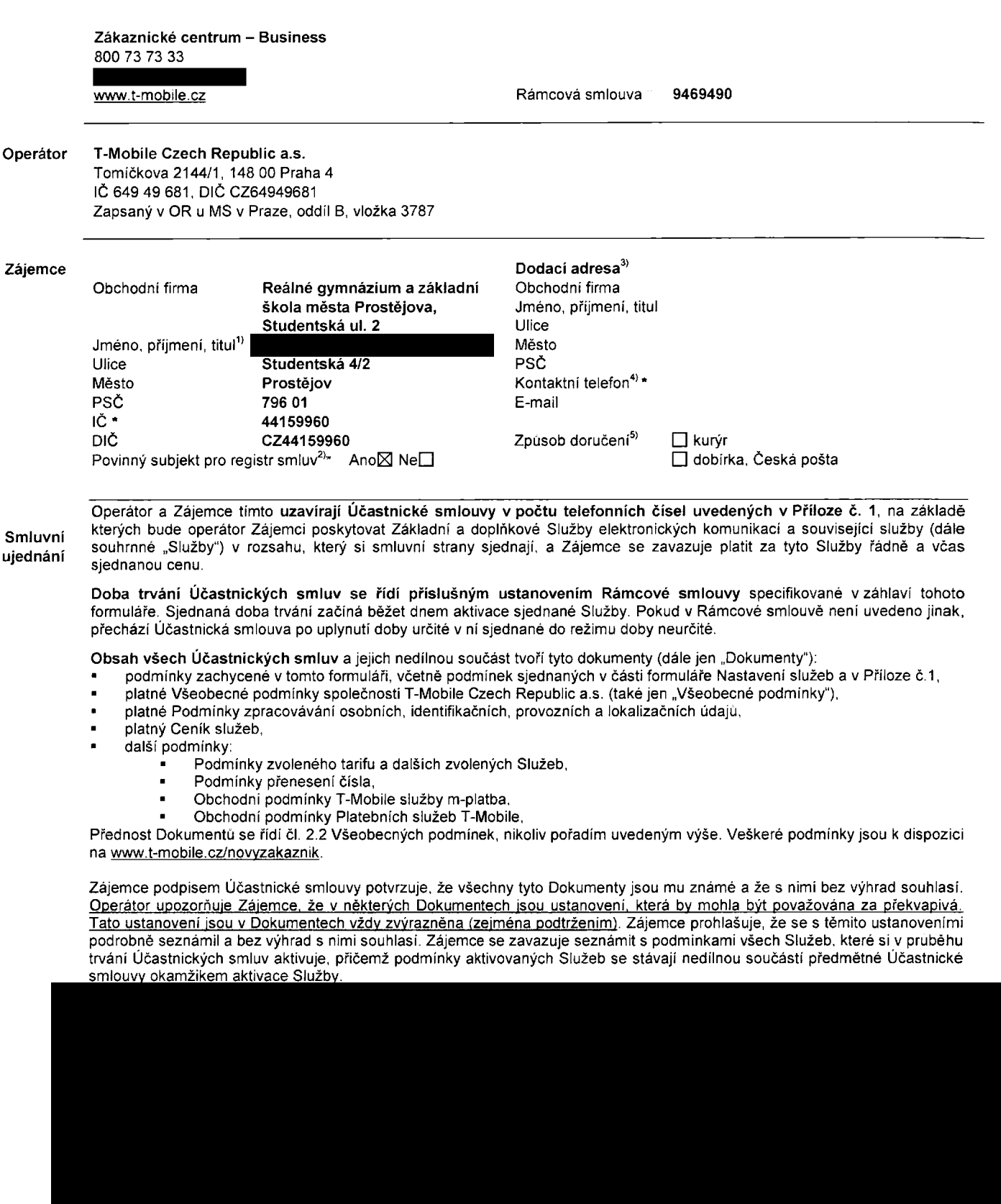

Podmiňuje-li zákon č. 340/2015 Sb., o registru smluv, ve znění pozdějších předpisů (dále jako "ZRS"), nabytí účinnosti Ucastnicke smlouvy jejim uverejnenim v registru smluv die ZRS, pak bez ohledu na ustanoveni predchozi vety nabude Ucastnicka smlouva udinnosti nejdh've okamzikem jejiho uverejneni v registru smluv die ZRS. Pokud tato Ucastnicka smlouva podleha povinnosti uvefejnit ji v registru smluv, smluvni strany se vyslovne dohodly na tom, ze v souladu se ZRS smluvni strany v ramci uverejneni teto Ucastnicke smlouvd v registru smluv zacerni veskere osobni udaje a obchodni tajemstvi v teto Ucastnicke smlouve obsazene.

Zájemce a Operátor se dohodli, že informace o uzavření a změnách Účastnických smluv bude Operátor Zájemci zasílat do schránky T-Box umístěné na zákaznickém účtu Zájemce na portálu Muj T-Mobile (dále jen "schránka T-Box"). Potvrzení zasilaná do schránky T-Box nemají charakter potvrzujícího obchodního dopisu. Operátor rovněž nebude přihlížet k potvrzení o uzavreni Ucastnicke smlouvy zaslane Zajemcem a takove potvrzeni tak nebude mit vliv na obsah teto Ucastnicke smlouvy.

Podpisy

## Dne  $26.7.201$ Zájemce (jméno, podpis, razítko) **Operator** Operator

1) Vyplňte, prosím, identifikační údaje osoby oprávněné jednat jménem Zájemce

2) Oznacte "Ano" v pripad6, ze podmiiiuje-li zakon *t.* 340/2015 Sb., o registru smluv, ve zneni pozdejsich predpisu, nabyti ucinnosti Ucastnicke smlouvy jejim uverejnenim v registru smluv. V opačném případě označte .Ne

3) Uvedte, prosim, dodaci adresu pro zaslani objednanych SIM karet a zbozi. je-li odlisna od adresy uvedene u Zajemce.

4) Pokud zasilate objednavku pomoci elektronických prostředku, uvedte jméno a příjmení osoby oprávněné jednat za Zájemce a kontaktní telefon (kontaktním telefonem se rozumi tel. cisio vedene u Operatora na osobu opravnenou jednat za Zajemce, kterou Zajemce povefil vyrizovanim Smlouvy).

- 5) Vyberte způsob doručení Kurýr/Česká pošta
- 6) Platí v případě. že je kolonka označena křížkem.

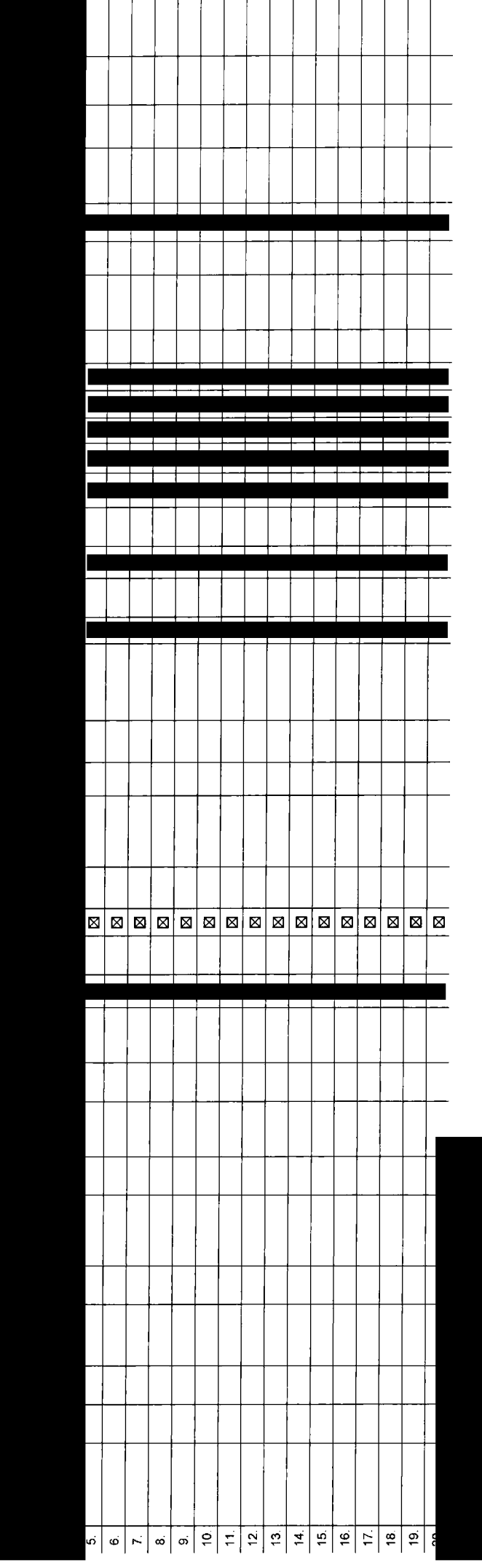

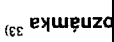

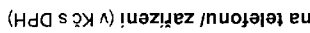

<sub>(ζε</sub> dWW s εuθ

/<sup>18</sup> inesites \ejottaiiq q

<sup>108</sup> 29 ob olaió fibsta

<sup>(82</sup> γdžula ėvomsnaš∑ q

ermin aktivace SIM karty <sup>28)</sup>

(<sup>Is</sup> absolnwo

<sub>(97</sub> noqte<sub>l</sub>d-w s se<sub>l</sub>uno

<sup>(25</sup> uodtsiq 2M2 s 2M4 a ssiduo

(2) SMS muimenq & xetoibus a selduo <sup>(62</sup> (SMM) vvěiqs inláibemiflu

lackBerry Roaming<sup>22)</sup>

rp BlackBerry<sup>21)</sup>

lokovat Mez. hovory <sup>20)</sup>

<sup>(er</sup> dəšula aiqiyv indonbo

<sup>(81</sup> mələfsvišu mỳvopnox utimil orlavofab inažỳva

 $^{\prime\prime\,\prime}$  iněnbodývs infinst évotsk

**PRS/EDGE/3G** 

<sup>(dt</sup> timi J pnimsoR stso

<sup>(kt</sup> iněnbodývs .mso1 èvotst

<sup>(ε)</sup> iněnbodývs .msor èvozsil

iU regulace<sup>12)</sup>

<sup>([1</sup> tinst vvognimso)

<sup>(01</sup> ilətsvi**šu um**əvoonox insvoxold orq olzerl <sup>10)</sup>

<sup>(e</sup> (olai5 entaimiyt5<sup>)</sup> insvoyold onq olash

<sup>(8</sup> ybs1rlù doeùq<sup>s</sup>

(U8 s meas in sbantu) **ut ču . Ansd ola**iČ

 $\alpha$  dešula inšvotõùγV qγ $\alpha$ 

<sup>τ (∂</sup> ěniqu*λe* inŏsuutxa∓ x iteondonboq

« <sup>(a</sup> sniquile inõstutile<sup>s</sup>

 $\cdot$   $\phi$  line]

**TO SIM Karty**<sup>3)</sup>

ιλb op]equṣʌkλ <sub>ʒ› +</sub>

(ipshoq ifq annivoq) \* (i olaiö innotela)

olaio ėvobsio<sup>c</sup>

Strana č.

V případě většího množství SIM karet vyplňte tento formulář opakovaně. Při vyplňování tabulky se řídte pokyny uvedenými dále.

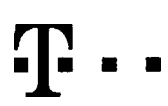

Specialni tanfy: HP (tarif Happy Partner)

## **Pokyny pro vyplňování**

- 1) Vyberte čislo z vaší rezervované čiselné řady nebo uvedte existujici tel. číslo, jedná-li se o migraci z Twistu nebo přenos čísla od jiného mobilniho o
- 2) A (aktivace nového telefonniho čísla), M (migrace přechod z předplacené karty na paušální tarif), P (přenesení telefonniho čísla od jiného operátora)
- 3) Typ SIM karty U (Universal SIM karta). W (Twin Universal SIM karta). V pfipade nevyplndni bude dodana Universal SIM karta. ktera kombinuje vSechny velikosti (mini, micro a nano).
- 4) Minutové tarify: (T=Tarif) T30, T80, T160, T300, T600, T1500, P120 (tarif Profi 120), PNM1 (Profi na miru 1), PNM2 (Profi na miru 2), PNM4 (Profi na miru 3), PNM4 (Profi na miru 4), PNM5 (Profi na miru 4), PNM5 (Profi n to umoziiuie vase RS): (K=Kredit) K150. K250, K4S0, K700. K1200, K2000, MychS.
	- Minutove a kreditni tarify neize v ramci jedne Ramcove smlouvy kombinovat. Pokud pozadujete tarif ve zvyhodnene verzi HIT. pfipiste ke zvalenemu tarifu "HIT" (napf T30HIT).

Datové tanív. M2M M2M Pr/M2M Premium). IB (Internet Basic). IS (Internet Standard). ICS (Internet na cesty Standard). IP (Internet Premium), ICP (Internet na cesty Premium), ICP (Internet na cesty Premium), IPP (Internet P 1,5 (Mobilni internet 1,5GB), Ml 3 (Mobilm internet 3GB), Ml 10 (Mobilni internet 10GB), Ml 30 (Mobilni internet 30GB). PI8D (Pevny internet bez drilu).

- 5) Již existující/stávající fakturační skupina S. nová fakturační skupina N.
- 6) Pokud chcete SIM kartu přidružit k stávajícímu Vyúčtování služeb, vyplňte číslo nebo název již vybraného existujícího Vyúčtování služeb Pokud chcete nové Vyučtování služeb, vyplňte jméno, přijmení a fakturační adresu (ulice, č., město, PSČ) nověho Vyučtování služeb V případě, že chcete nové Vyučtování služeb, které iste nadefinovall o několik řádků léto ob výše, vyplňte "viz rádek XY
- 7) Vypinte. P (papirové), E (elektronické). Pokud zvolite prázdné poličko, bude Vám nastaveno papírové Vyúčtováni služeb
- 8) Zousob uhrady se vyplňuje pouze u nového Vyučtování služeb. Typy: PP (pošt. Poukázka), BÚ (převod z bank, úČtu), I (inkaso z bank, úČtu)
- 9) Povinné čtyřmistné heslo používané pro blokováni SIM karty na Zákaznickém centru (např. při krádeži). Hesio muže byt společné pro všechny SIM karty nebo pro každou SIM kartu individuálni. Z bezpečnostnich důvodu neni mo použít tyto kombinace: 0000, 1234, 4321, 1111, 2222, 3333, 4444, 5555, 6666, 7777, 8888, 9999.
- 10) Várni zvolené nebo náhodně vygenerované heslo (viz kolonka 9) nebude po aktivaci či migraci odesláno koncovému uživateli prostřednictvím SMS. Chcete-li sdělit heslo pro blokování koncovým uživatelům, zvolte křížek & (P u aktivaci di migraci, u preneseni mobilniho tetefonniho čisla od jiného operátora se SMS nezasila). Pro zjištěni hesla kontaktujte prosim Zákaznické centrum - Business (tel.: 800 73 73 33).
- 11) Roamingove tarify: H (Happy roaming). HH (Happy Holiday roaming). TR (T-Mobile Roaming). TRS (T-Mobile Roaming Start), V pfipade. ze kolonku nevyplnite. nebude roaming aktivovan
- 12) La označeni znamená, že s aktivací služby roaming dojde k automatickému spuštění účtování roamingového provozu dle podminek EU regulace. V případě, že si nepřejete aktivovat se zvoleným roamingovým tanfem účtování dle regulace. odznačte □. Učtování roamingového provozu dle podminek EU regulace nebude zapnuté i v připadě označeni B u zákazniků, kteři maji vyslovený nesouhlasu v Rámcove smlouvé. Veškeré informace o EU regulaci a účlování provozu naleznete na www.t-mobile.cz/eu-regulace
- 13) Hlasová roamingova zvýhodnéní: C (Cestovatel), EU (Roamingové zvýhodněni EU), ST (Standard toto roam, zvýhodnění je určeno pouze pro zákaznlky, jejichž Rámcová smlouva to umožňuje). Pokud si nezvolite žádné z výše uvedených zvýhodnění a zároveň Vám bude aktivována služba roaming (platné pouze pro typ roamingu HH, H). bude Vám automaticky nastaveno Roamingové zvýhodnění EU. Některá roamingová zvýhodněni jsou navzájem vyluditelna. Vice informaci naleznete vaktualnim Ceniku.
- 14) Datova roamingova zvyhodnini: DRE 10 (Datovy roaming Evropa 10 MB). DRE 15 (Datovy roaming Evropa 15 MB), DRE 20 (Datovi) roaming Evropa 20 MB), ORE 30 (Datovy roaming Evropa 30 MB). DRE50 (Datovy roaming Evropa 50 MB), DRE 150 (Datovy roaming Evropa 150 MB). DEU (Datovd roamingove zvyhodngni EU), TSD Z1 (Travel & Surf na den. zona 1), TSD Z2 (Travel & Surf na den, zdna 2), TSD Z3 (Travel & Surf na den, zdna 3), pokud mdte zajem o aktivaci jiného typu baličku Travel & Surf, uvedte to do poznámky, DS 20 (Data Svět 20 MB), DS 200 (Data Svět 200 MB), DS 500 (Data Svět 500 MB), DS 1000 (Data Svět 108). Pokud si nezvolíte żadné z vyše uvedených zvýhodněni a zároveň Vam bude aktivována služba Roaming (platné pouze pro typ roamingu HH, H), bude Vám automaticky nastaveno Datové roamingové zvýhodnění EU (EU + DEU). Některá roamingová ou navzájem vylučitelná, biižší informace k dispozici na Zákaznickém centru.
- 15) Data Roaming Limit: D1 (495,87), D2 (1 198,35), D3 (4 132,23), D4 (8 264,46), D5 (14 876,03), D6 (26 446,28), X (DRL nebude aktivován). V případě, že kolonku nevyplnite, bude aktivován limit 495,87. Služba neni kompati nikterymi vybranymi datovymi balidky. Uvedeni limity jsou v Kdbez DPH, Mesidni limit pro kontrolu uctovaneho mnozstvi dat v roamingu. Po jeho dosazeni je datovy pfenos v roamingu zablokovan.
- 16) Vyplňte: 1 (zamezit vše), 2 (zamezit data v roamingu), 3 (povolit vše). Pokud neyyberete ani jednu možnost z roletky, plati varianta 3 -povold vše. V připadě, že vyberete variantu 2 nebo 3 a nemáte v podmínkách Rámcové slevu na účtování GPRS, bude aktivována služba Internet v mobilu na den. Vice informací o této službě naleznete na [www.t-mobile.cz](http://www.t-mobile.cz)
- 17) Datová tarifní zvýhodnění: Surft-, Surf&Mail+, Internet+, IM Standard (Internet v mobilu Standard). M Klasik (Internet v mobilu Klasik). IM Premium (Internet v mobilu Premium), MI 150 MB (Mobilní internet 150 MB), MI 4 (Mobilni internet 400 MB), MI 1,5 GB (Mobilni internet 1,5 GB), MI 3 GB (Mobilni internet 3 GB), MI 10 GB (Mobilni internet 10 GB), MI 30 GB (Mobilni internet 10 GB). Chcete-li aktivovat statickou IP adresu pro intranet ar vypiňte formulář "Zfízení statické IP adresy služby T-Mobile GPRS/EDGE". Zvýhodněni Internet v mobilu je automaticky sjednáno na dobu neurčitou. V případě požadavku doby určité vyplňte do poznámky
- 18) Navýšení datového limitu koncovým uživatelem: Povolení koncovým uživatelúm provádět zpoplatněné navyšování datového limitu o 1000 MB bez nutné znalosti administrátorského hesla. Pro povolení zvolte křižek.
- 19) Typ Podrobneho vypisu sluzeb: E (elektromcky Podrobny vypis sluzeb), T (tiSteny Podrobny vypis sluzeb), ET (elektronicky i tiStdny Podrobny vypis sluzeb). Pokud zvolite prizdne polldko, podrobny vypis nebude nastaven.
- 20) Blokovat Mezinárodní hovory: označením této kolonky budou zablokovány Mezinárodní hovory
- 21) Typ BlackBerry. <sup>1</sup> (BES BladcBeny). <sup>2</sup> (BIS -BlackBerry Internet Service). <sup>3</sup> (BES+BIS <sup>=</sup> BlackBerry <sup>+</sup> BlackBerry Internet Service). <sup>4</sup> (BlackBerry EMM Regulated)
- 22) BlackBerry Roaming: oznadenim teto kolonky bude aktivovan BlackBerry Roaming.
- 23) Multimediaini zpravy (MMS): oznadenim teto kolonky budou aktivovany multimedialni zpravy (MMS). V pfipade nevyplnem je nastavena blokace (MMS).
- 24) Audiotex a premium SMS zvolte křižek ⊠ pro možnost využívat, kolonku nechte prázdnou □ pro blokaci
- DMS a SMS platby zvolte křižek **E** pro možnost využívat, kolonku nechte prázdnou **□** pro blokaci
- 26) m-Platba (platba přes mobil). Zvolte křižek ⊠ pro možnost využívat. kolonku nechte prázdnou □ pro blokaci
- 27) Vyplňte: 1 (Biokováno vše), 2 (Blokovány uvitací tóny), 3 (Blokováno vše kromě uvitacich tónů), 4 (Povolit vše). V případě nevyplněni bude nastavena vananta (Povolit vše)
- Vyplnte jednu z variant terminu aktivace dodanych SIM karet. V případě, že kolonku nevyplnite, bude uplatněna varianta A. A SIM karta bude aktivovana v 00:00 hod. v den následujíci po dm dodáni, DD.MM SIM karta bude aktivována v 00:00 hod. v den dle vašeho přáni, ale ne dříve než v následující den po dní dodání (DD - den. MM - měsíc), C SIM ta bude aktivována na základě vaší telefonické žádosti Budou-li solněny veškeré podmínky nutné pro uzavření Účastnické smlouvy potyrdí Operátor Objednávku aktivaci SIM karet a to ve lhůtě 30 dnů raktivace s telefonem za zvýhodněnou cenu) nebo 2 měsíců raktivace samoslatné SIM aktivace s telefonem za zakladni cenu) ode dne přijeti Objednávky, pokud Zajemce nepožadá o dřívějši aktivaci
- 29) Typy Záznamové služby: H Hlasová schránka. R Registr zmeškaných hovorů, N žádná. Pokud zvolíte prázdné poličko, nebude Vám nastavena žádná Záznamová služba.
- 30) Označením této kolonky dojde k zařazení SIM karty do PS bez jakýchkoliv dalších nastavení nebo restrikci. Pokud chcete nastavení specifikovat, použijte formulář Objednávka PS
- 31) Pokud obiednáváte k SIM kartě také mobilní telefon/ zařízení za zvýhodněnou cenu, uvedle požadovaný typ telefonu/ zařízení z akluální nabidky Operátora pro Kličové zákazníky. Pro objednání příslušenství nebo mobilního zařizeni za nedotovanou cenu kontaktujte Zákaznické centrum - Business **business** prebo<sup>n</sup> pouzijte sablonu Objednávka zboži, umistěnou na internetových stránkách T-Mobile.
- 32) Vyplňte ANO v připadě, že uzavirate Ucastnickou smlouvu na dobu určitou a Vámi zvolené zařízeni z aktualniho ceniku umožňuje využiti zvyhodnené ceny. V připadě, že se jedná o nedotované zařízeni, kolonku nevyplňujte.
- 33) Do kolonky Poznámka můžete uvést dalši požadavky, např tarifni zvýhodnění. V připadě migrace z předplacené služby Twist uvedte v poznámce číslo SIM karty ICCiD (19mistný číselný kód uvedeny na spodní straně SIM karty)